# Risoluzione dei problemi relativi agli allarmi del livello fisico sui collegamenti SONET e SDH Ī

## Sommario

[Introduzione](#page-0-0) **[Prerequisiti](#page-0-1) [Requisiti](#page-1-0)** [Componenti usati](#page-1-1) **[Convenzioni](#page-1-2)** [Allarmi ai livelli SONET](#page-1-3) [Indicatori di allarme](#page-2-0) [Risoluzione dei problemi](#page-3-0) [Risoluzione dei problemi con i comandi di loopback](#page-8-0) [Configurazione di un'interfaccia per il loopback interno](#page-9-0) [Configurazione di un'interfaccia per il loopback della linea](#page-9-1) [Configurazione dei trigger di ritardo SONET](#page-9-2) [Trigger linea e sezione](#page-9-3) [Trigger a livello di percorso](#page-10-0) [SONET MIB](#page-10-1) [Informazioni correlate](#page-10-2)

### <span id="page-0-0"></span>**Introduzione**

Questo documento spiega gli allarmi SONET più comuni e come risolverli.

La sorveglianza degli allarmi utilizza due termini:

- Stato: condizione segnalata o rilevata. Una periferica SONET entra in uno stato quando la periferica rileva il verificarsi di un evento. Una periferica SONET esce da tale stato quando la periferica non rileva più l'evento. In questo documento vengono illustrati gli stati di perdita di segnale (LOS) e perdita di frame (LOF).
- Indicazione (Indication) Richiesta da un cambiamento di stato. Indica la presenza di una condizione. In questo documento vengono illustrati il segnale di segnalazione di allarme (AIS), l'indicatore di difetti a distanza (RDI) e le indicazioni di guasto della ricezione remota (FERF).

Gli allarmi o i difetti attivi mantengono un'interfaccia nello stato down/down. Il processo utilizzato per risolvere i problemi relativi alle interfacce SONET down/down è simile a quello utilizzato per le interfacce digitali, come T1 e T3.

# <span id="page-0-1"></span>**Prerequisiti**

#### <span id="page-1-0"></span>**Requisiti**

Nessun requisito specifico previsto per questo documento.

#### <span id="page-1-1"></span>Componenti usati

Il documento può essere consultato per tutte le versioni software o hardware.

Le informazioni discusse in questo documento fanno riferimento a dispositivi usati in uno specifico ambiente di emulazione. Su tutti i dispositivi menzionati nel documento la configurazione è stata ripristinata ai valori predefiniti. Se la rete è operativa, valutare attentamente eventuali conseguenze derivanti dall'uso dei comandi.

#### <span id="page-1-2"></span>**Convenzioni**

Per ulteriori informazioni sulle convenzioni usate, consultare il documento [Cisco sulle convenzioni](//www.cisco.com/en/US/tech/tk801/tk36/technologies_tech_note09186a0080121ac5.shtml) [nei suggerimenti tecnici.](//www.cisco.com/en/US/tech/tk801/tk36/technologies_tech_note09186a0080121ac5.shtml)

## <span id="page-1-3"></span>Allarmi ai livelli SONET

L'apparecchiatura SONET rileva eventi e allarmi su ciascuno dei tre livelli di SONET: sezione, linea e percorso. In genere, un dispositivo SONET invia allarmi sia a monte che a valle per segnalare ad altri dispositivi la condizione di problema.

Usare il comando pos report per configurare gli allarmi che l'interfaccia packet over SONET (POS) può attivare.

```
RTR12410-1(config)#interface pos 2/1
   RTR12410-1(config-if)#pos report ?
  all all Alarms/Signals
  b1-tca B1 BER threshold crossing alarm
  b2-tca B2 BER threshold crossing alarm
  b3-tca B3 BER threshold crossing alarm
  lais Line Alarm Indication Signal
  lrdi Line Remote Defect Indication
  pais Path Alarm Indication Signal
  plop Path Loss of Pointer
  prdi Path Remote Defect Indication
  rdool Receive Data Out Of Lock
  sd-ber LBIP BER in excess of SD threshold
  sf-ber LBIP BER in excess of SF threshold
  slof Section Loss of Frame
  slos Section Loss of Signal
```
Il comando show controller visualizza il numero di volte in cui un allarme viene dichiarato e se vi sono allarmi attivi su un'interfaccia POS e ATM over SONET. Questo output è stato acquisito su un Gigabit Switch Router (GSR). La sezione Difetti attivi indica ciò che viene rilevato dall'interfaccia locale. La sezione Allarmi attivi indica ciò che il dispositivo a monte segnala.

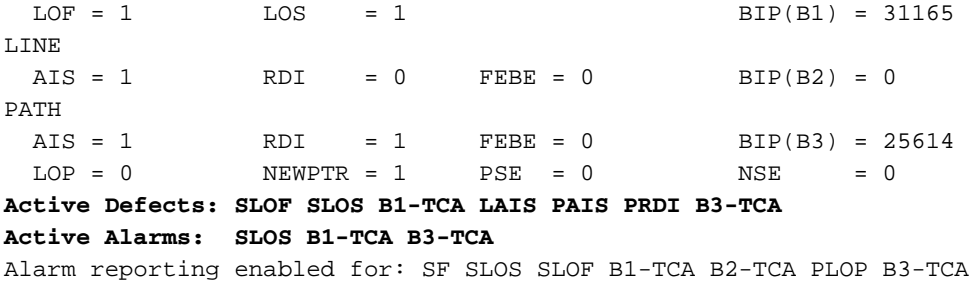

Anche questo output di esempio è stato acquisito da un GSR. Il messaggio LINK-3-UPDOWN indica che il livello fisico è attivo e che tutti gli allarmi attivi sono stati eliminati. Il messaggio LINEPROTO-5-UPDOWN indica che il protocollo di linea è attivo; il protocollo di linea sulle interfacce POS è Frame Relay, High-Level Data Link Control (HDLC) o Point-to-Point Protocol (PPP).

Aug 7 05:14:37 BST: %LINK-3-UPDOWN: Interface POS4/7, changed state to up Aug 7 05:14:38 BST: %LINEPROTO-5-UPDOWN: Line protocol on Interface POS4/7,changed state to up Aug 7 05:14:49 BST: %SONET-4-ALARM: POS4/7: LRDI cleared Aug 7 05:14:52 BST: %SONET-4-ALARM: POS4/7: LRDI Aug 7 05:15:02 BST: %LINEPROTO-5-UPDOWN: Line protocol on Interface POS4/7, changed state to down *! --- Router receives the Line Remote Defect Indicator (LRDI) ! --- and brings down the line protocol.* Aug 7 05:15:13 BST: %SONET-4-ALARM: POS4/7: LRDI cleared Aug 7 05:16:42 BST: %SONET-4-ALARM: POS4/7: LRDI Aug 7 05:16:45 BST: %SONET-4-ALARM: POS4/7: SLOS Aug 7 05:16:47 BST: %LINK-3-UPDOWN: Interface POS4/7, changed state to down Aug 7 05:16:56 BST: %SONET-4-ALARM: POS4/7: LRDI cleared Aug 7 05:16:56 BST: %SONET-4-ALARM: POS4/7: PRDI Aug 7 05:17:49 BST:

%SONET-4-ALARM: POS4/7: LRDI

Nota: per acquisire timestamp granulari nei messaggi di log, configurare il comando datetime msec di log timestamp del servizio.

Un router con interfacce ATM over SONET segnala anche gli allarmi attivi con questi messaggi log:

```
Feb 18 16:34:22.309: %SONET-4-ALARM: ATM5/0: ~SLOF SLOS LAIS ~LRDI PAIS PRDI ~PLOP
```
Il carattere "~" indica che l'allarme specifico non è attivo e l'assenza del carattere ~ indica che l'allarme è attivo. In questo output di esempio, ~SLOF indica che non vi è alcuna perdita di sezione degli errori di frame. Tuttavia, l'interfaccia ha diversi altri allarmi attivi che includono la perdita di sezione del segnale (SLOS) e il segnale di indicazione di allarme di linea (LAIS).

#### <span id="page-2-0"></span>Indicatori di allarme

In genere, una condizione di errore rilevata da un dispositivo SONET determina una o più condizioni di errore inviate sia a monte che a valle sulla rete. Un AIS viene inviato per avvisare i dispositivi a valle di un problema e per evitare che si verifichino guasti o allarmi conseguenti. Un allarme RDI viene inviato a monte come meccanismo di controllo e feedback per la rete. RDI era precedentemente noto come FERF.

L'RDI è diverso dall'indicatore di errore remoto (REI). Il REI comunica i valori di monitoraggio delle prestazioni, ad esempio la frequenza degli errori di bit.

## <span id="page-3-0"></span>Risoluzione dei problemi

Utilizzare questa tabella per isolare e risolvere gli allarmi SONET. Quando si esegue la risoluzione dei problemi, notare il livello SONET in cui vengono rilevati errori e allarmi. Ad esempio, eseguire un test esteso del collegamento end-to-end se le interfacce POS segnalano solo errori a livello di percorso. Annotare inoltre ciò che vengono visualizzati dai dispositivi upstream e remoti.

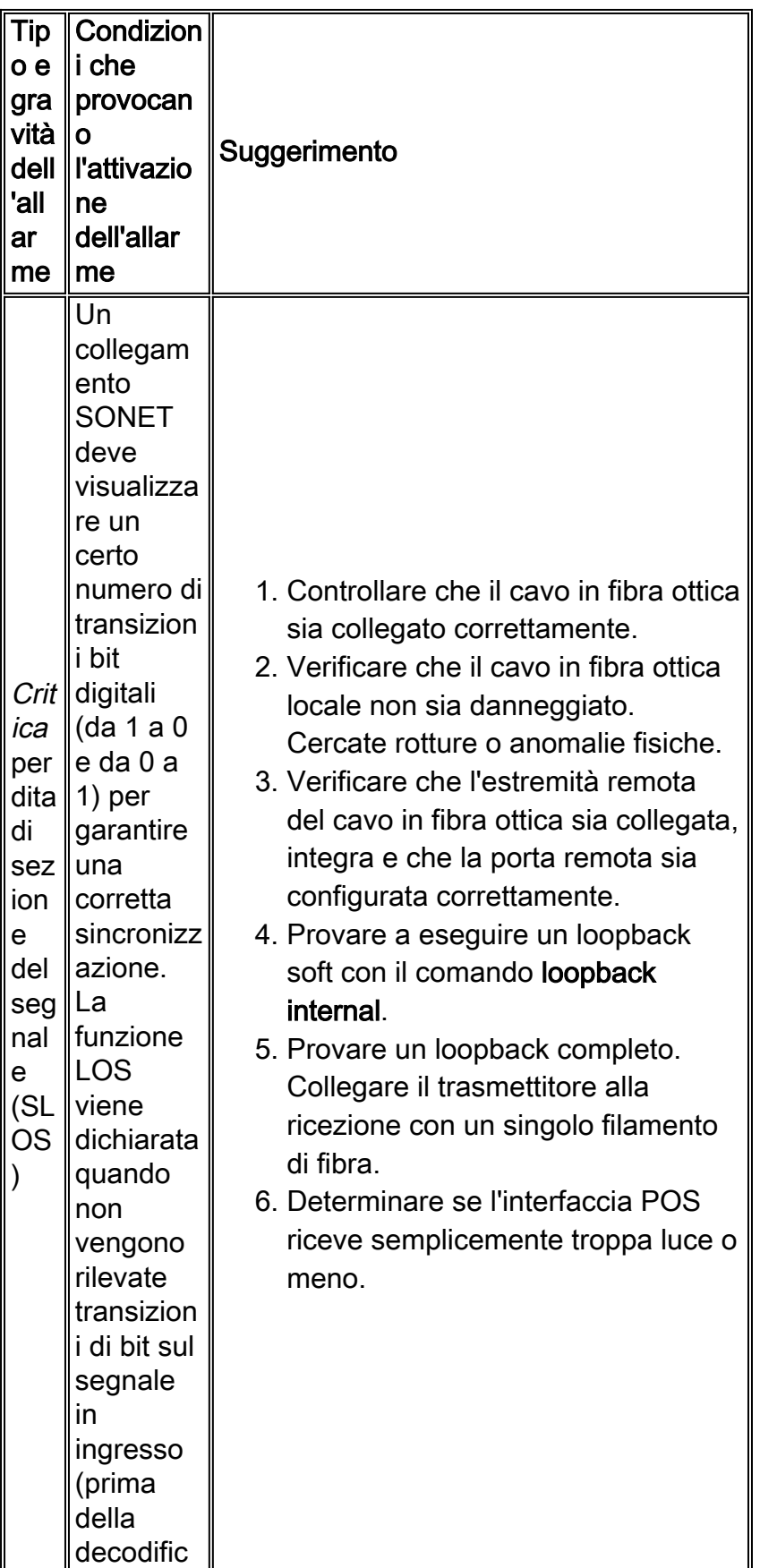

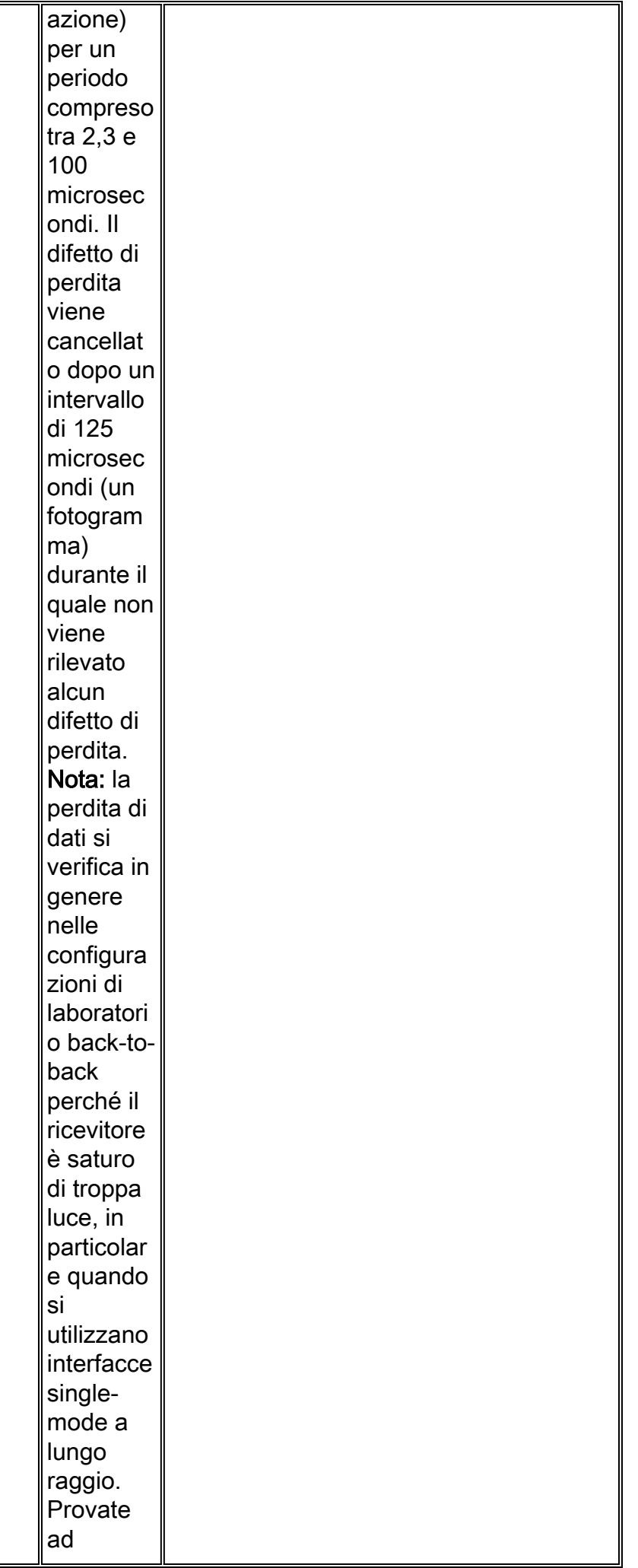

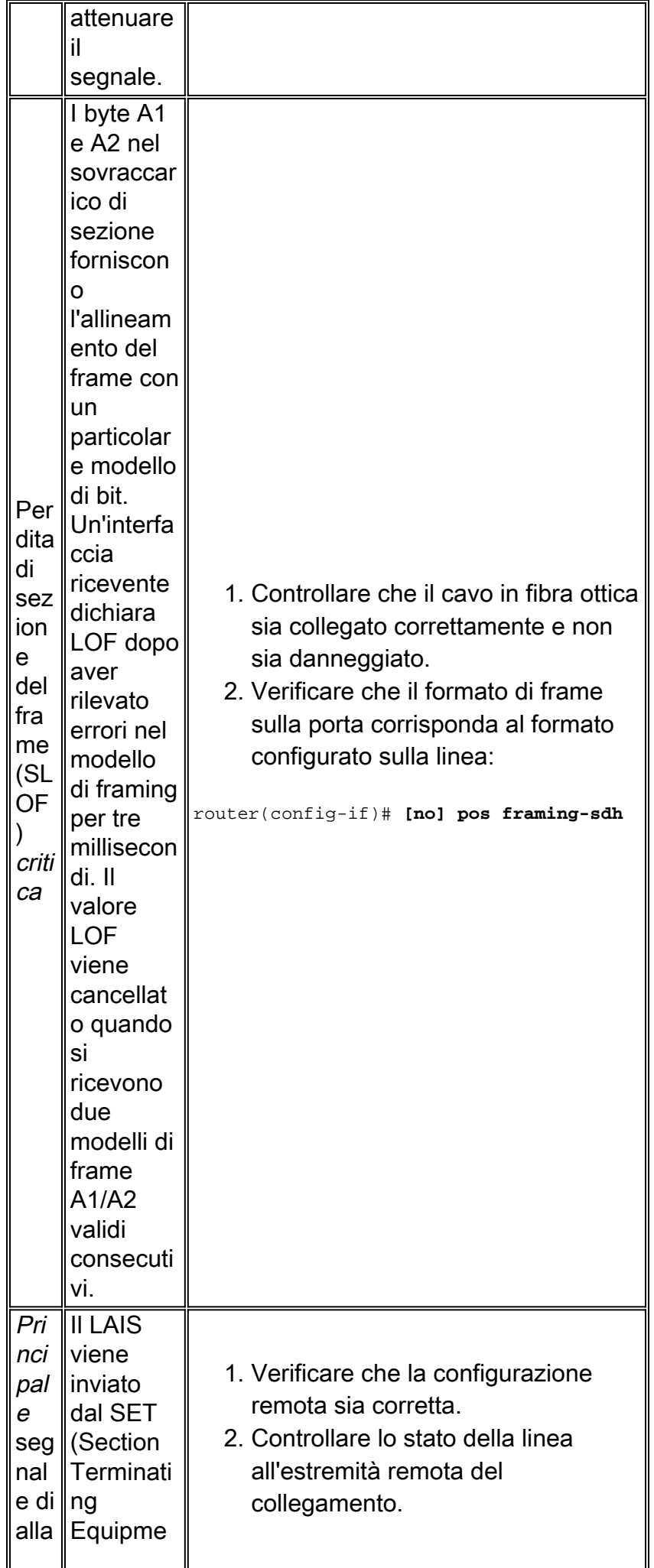

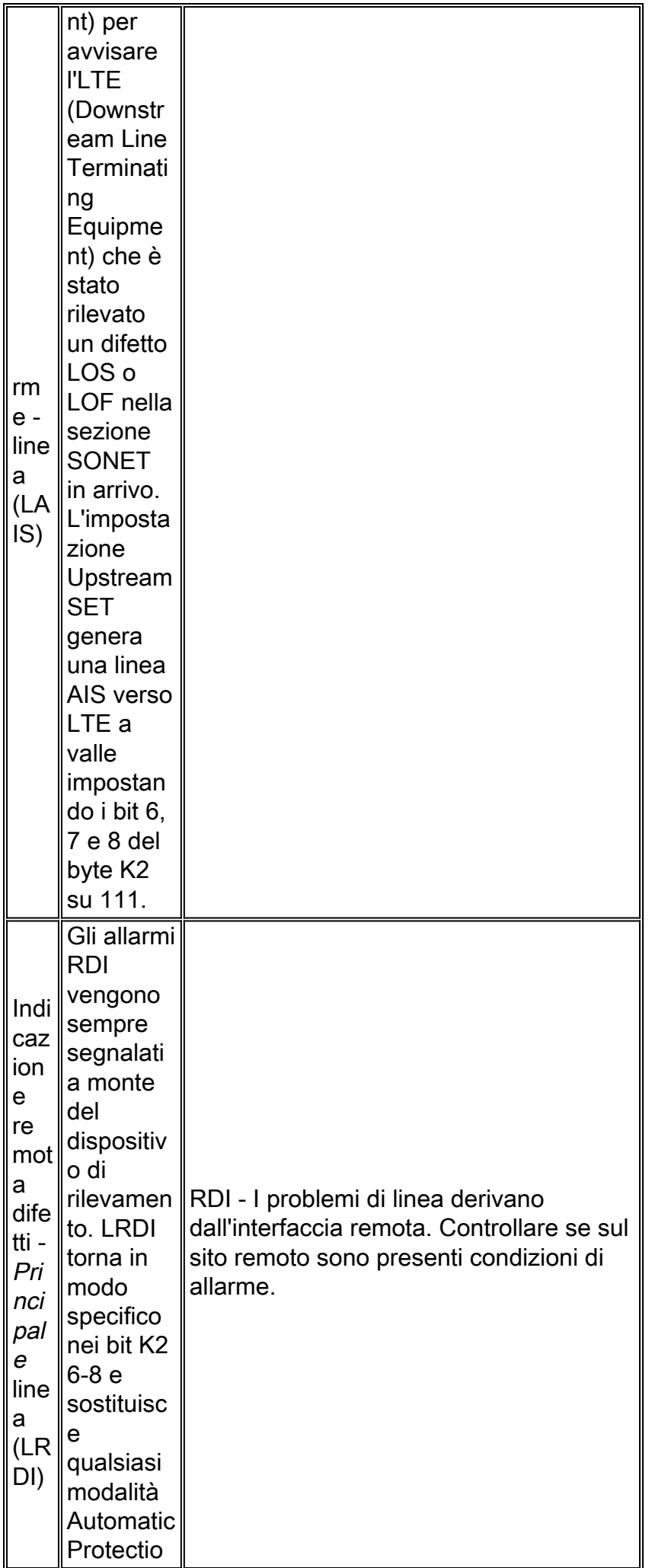

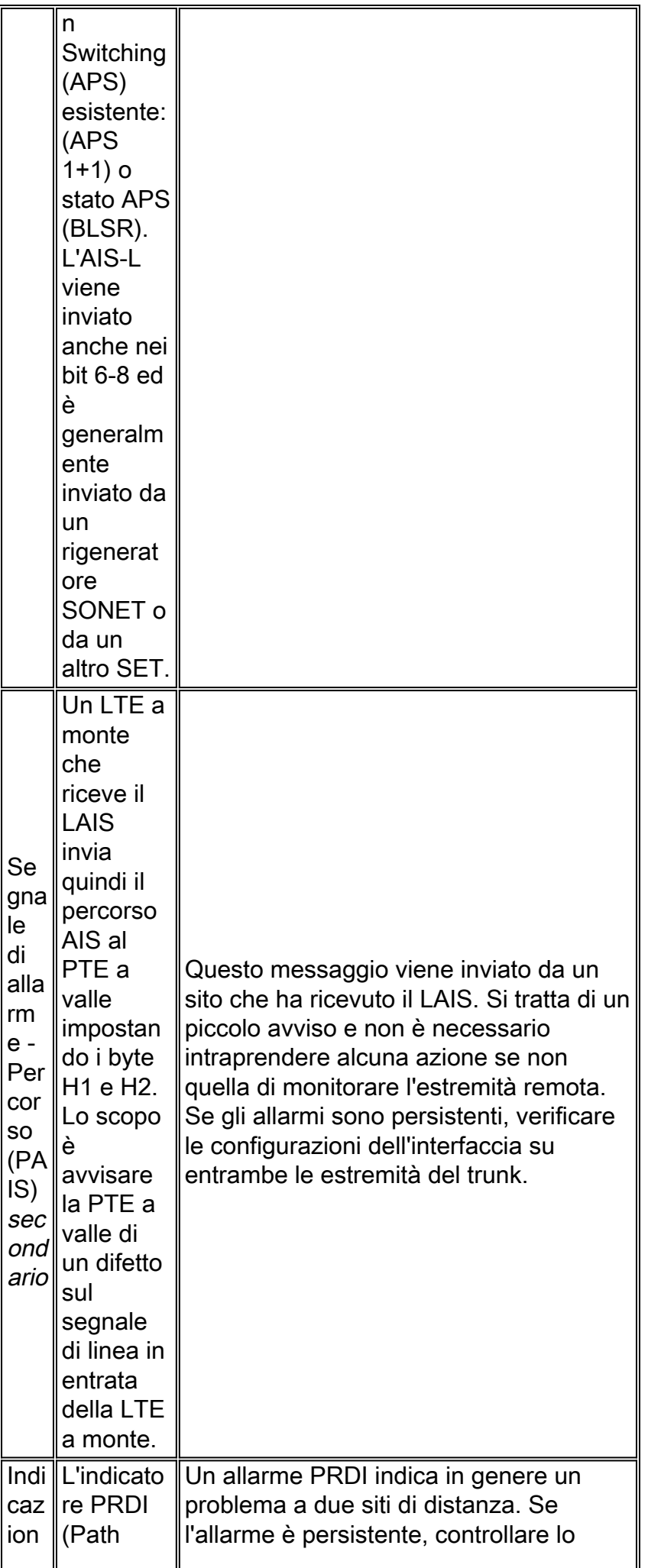

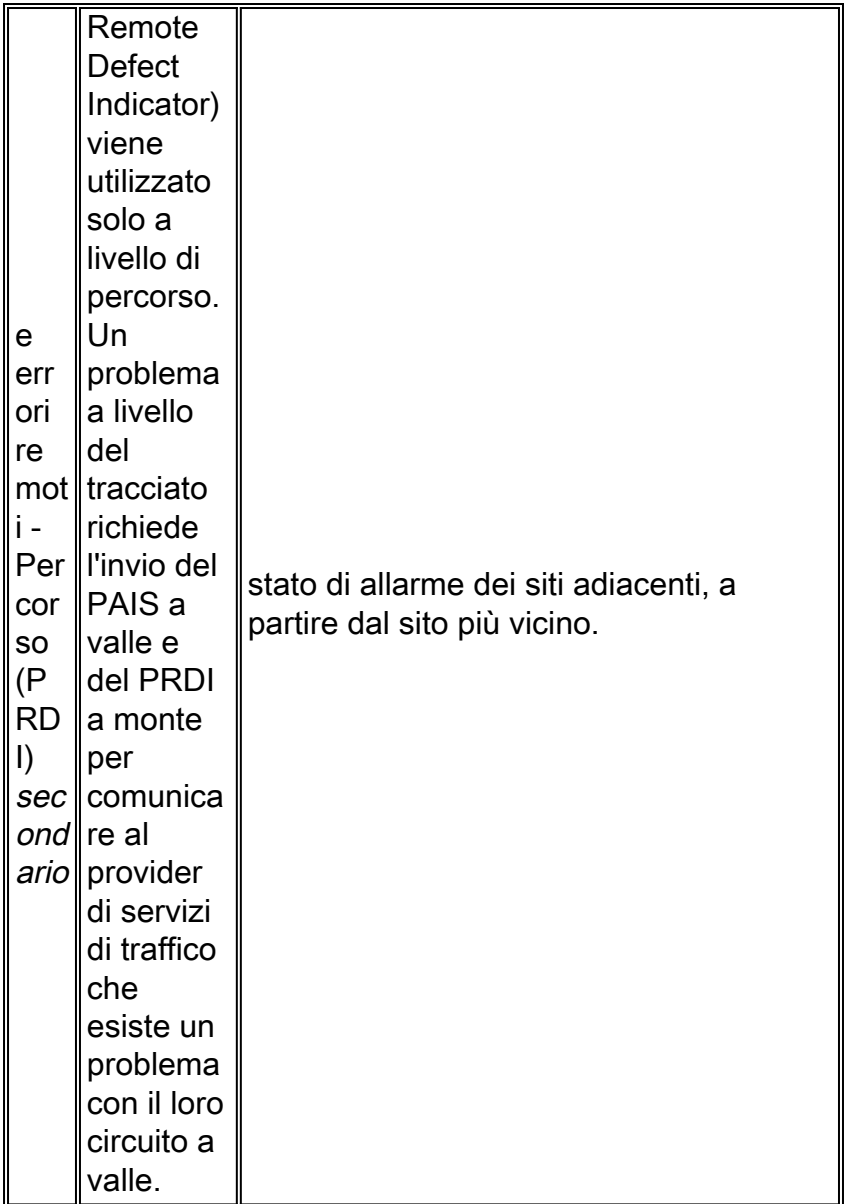

# <span id="page-8-0"></span>Risoluzione dei problemi con i comandi di loopback

Il test di loopback consente di testare la connessione tra l'interfaccia OC-3 e una periferica remota per risolvere i problemi, rilevare e isolare i malfunzionamenti delle apparecchiature. Il comando loopback attiva un'interfaccia in modalità loopback interno (nota anche come loopback locale) o in modalità line loopback, che consente ai pacchetti di test generati dal comando ping di eseguire il loop in un dispositivo remoto o un cavo. Se i pacchetti completano il loop, la connessione è buona. In caso contrario, è possibile isolare un guasto al dispositivo remoto o al cavo nel percorso del test di loopback.

Con il loopback interno, notare:

- Quando si configura un loopback, assicurarsi di configurare l'interfaccia per la temporizzazione interna con il comando clock source internal. Il framer attende i frame validi in ingresso con cui sincronizzarsi e utilizza questi frame per la data di trasmissione, quando configurato per la linea sorgente dell'orologio. Senza frame di ricezione, non si ha tempo per inviare i frame.
- Se si crea un loop hardware, in altre parole si ripete la fibra nell'interfaccia, accertarsi di usare ●un attenuatore se si usa un'interfaccia a modalità singola. In caso contrario, è possibile

aumentare la potenza dell'interfaccia o danneggiare l'ottica della scheda se si tratta di una scheda Long Reach o se la trasmissione invia più alti dei livelli nominali.

#### <span id="page-9-0"></span>Configurazione di un'interfaccia per il loopback interno

L'impostazione di loopback predefinita è per nessun loopback. Con il loopback interno (o locale), i pacchetti provenienti dal router vengono rimandati indietro nel frame. I dati in uscita vengono ritrasmessi al ricevitore senza essere effettivamente trasmessi. Il loopback interno è utile quando si desidera verificare il funzionamento dell'interfaccia POS. Per configurare un'interfaccia per il loopback interno, usare il comando loop internal:

Router(config)#**interface pos 3/0** Router(config-if)#**loop internal**

#### <span id="page-9-1"></span>Configurazione di un'interfaccia per il loopback della linea

L'impostazione di loopback predefinita è per nessun loopback. Con il line loopback, la fibra ottica di ricezione (Rx) è connessa logicamente al cavo in fibra ottica di trasmissione (Tx), in modo che i pacchetti provenienti dal router remoto vengano reindirizzati al cavo. I dati in arrivo vengono ritrasmessi senza essere effettivamente ricevuti. Per configurare un'interfaccia per il loopback della linea, usare il comando loop line:

Router(config)#**interface pos 3/0** Router(config-if)#**loop line**

Nota: il comando loopback line esegue il ciclo continuo del segnale prima del framer SONET.

#### <span id="page-9-2"></span>Configurazione dei trigger di ritardo SONET

Un innesco è un allarme che, quando attivato, causa il blocco del protocollo di linea. In queste sezioni vengono illustrati i trigger di linea e di percorso, configurati con il comando **pos delay** triggers.

```
RTR12410-1(config)#interface pos 1/0
   RTR12410-1(config-if)#pos delay triggers ?
  line Specify delay for SONET LINE level triggers (S-LOS, S-LOF, L-AIS)
   path Enable SONET PATH level triggers (P-AIS, P-RDI), with optional delay
RTR12410-1(config-if)#pos delay triggers line ?
   <0-511> Holdoff time, in msec
  rac{cr}{ }
```
#### <span id="page-9-3"></span>Trigger linea e sezione

Èpossibile usare il comando pos delay triggers line per le interfacce POS dei router Internet connesse a sistemi DWDM (Dense Wavelength Division Multiplexing) protetti internamente (documentati in CSCdm36033 e CSCdp65436 sui router Cisco serie 12000 e CSCdr72941 sui router Cisco serie 7200 e 7500). Questo comando non è valido per le interfacce configurate come APS funzionanti o protette. Normalmente, anche pochi microsecondi di allarmi a livello di linea o di sezione (SLOS, SLOF o LAIS) disattivano il collegamento finché l'allarme non viene cancellato per dieci secondi. Se si configura la sospensione, il trigger di collegamento a discesa viene ritardato di 100 ms. Se l'allarme rimane attivo per più di 100 ms, il collegamento viene interrotto. Se l'allarme scade prima di 100 ms, il collegamento non viene interrotto.

Per impostazione predefinita, questi allarmi di linea e di sezione sono trigger per il protocollo di linea da disattivare:

- Perdita di sezione del segnale
- Perdita di sezione del frame
- Segnale di indicazione di allarme di linea

Il protocollo di linea dell'interfaccia si interrompe immediatamente quando viene attivato uno o più di questi allarmi. È possibile usare il comando pos delay triggers line per ritardare l'inattività del protocollo di linea dell'interfaccia. È possibile impostare il ritardo da 0 a 511 ms. Se non si specifica un intervallo di tempo, il ritardo predefinito è 100 ms.

#### <span id="page-10-0"></span>Trigger a livello di percorso

Per impostazione predefinita, questi allarmi non vengono attivati. È possibile configurare questi allarmi del percorso come trigger e specificare un ritardo:

- Segnale di indicazione di allarme di percorso
- Indicazione dei difetti remoti del percorso
- Perdita del percorso del puntatore

Èpossibile usare il comando pos delay triggers path per configurare i vari allarmi sui percorsi come trigger e per specificare un ritardo di attivazione tra 0 e 511 ms. Il valore di ritardo predefinito è 100 ms.

La configurazione del percorso dei trigger di ritardo pos può anche interrompere il protocollo di linea quando la frequenza più alta di errore B2 e B3 viene confrontata con la soglia di errore del segnale (SF). Se la soglia SF viene superata, il protocollo di linea dell'interfaccia non funziona.

Il comando pos delay triggers path è stato introdotto nel software Cisco IOS® versione 12.0(16)S.

### <span id="page-10-1"></span>SONET MIB

Le interfacce Cisco SONET supportano anche SONET MIB, definito in [RFC \(Request for](http://www.ietf.org/rfc/rfc1595.txt?number=1595) [Comments\) 1595](http://www.ietf.org/rfc/rfc1595.txt?number=1595) . La RFC utilizza la stessa terminologia per descrivere le condizioni di errore in un circuito SONET come standard ANSI per SONET e in un circuito Synchronous Digital Hierarchy (SDH) in base alle specifiche ITU-T G.783.

Per il supporto SONET MIB sulle interfacce Cisco POS e ATM over SONET, fare riferimento alle seguenti risorse:

- **[MIB Cisco](//www.cisco.com/public/sw-center/netmgmt/cmtk/mibs.shtml)**: elenca i MIB supportati per piattaforma, nonché le stringhe ID oggetto e i file .my per il MIB SONET.
- <u>[Famiglia Cisco 7000 e serie 12000](//www.cisco.com/univercd/cc/td/doc/product/software/ios120/relnote/xprn120s/index.htm)</u> Note sulla release per la versione 12.0 S Descrive i miglioramenti apportati al supporto Cisco per SONET MIB.

## <span id="page-10-2"></span>Informazioni correlate

- [Pagine di supporto per l'hardware ottico](//www.cisco.com/en/US/products/hw/optical/tsd_products_support_category_home.html?referring_site=bodynav)
- [Pagine di supporto per la tecnologia ottica](//www.cisco.com/en/US/tech/tk482/tsd_technology_support_category_home.html?referring_site=bodynav)
- [Supporto tecnico Cisco Systems](//www.cisco.com/cisco/web/support/index.html?referring_site=bodynav)